# *Under Construction:* **Kylix Desktop Does CGI Too**

*by Bob Swart*

In this article, we'll see how we<br>can use Kylix Desktop Developer n this article, we'll see how we to create web server applications for the Apache web server running on Linux. Remember that Kylix Server Developer is the (expensive) high-end version, which is officially sold as the version to use when creating web server applications. But Kylix Desktop Developer can also do this, and its price was recently slashed to £139 in the UK and \$199 in the USA *[This is supposed to be a limited time offer, but I for one think Borland would be plain crazy to raise the price again. Ed]*.

#### **Console Applications**

First of all, I shall assume that you have Kylix installed on your machine, as well as the Apache web server (like last time when we used WebBroker in Kylix Server Developer). Start Kylix, and close the default project. For web server applications 'the hard way' we need a console application, so choose File | New and select the Console ... icon (on my machine, I don't see the full title). This will give you a new empty console

➤ *Figure 1: Kylix Project Options (Kylix on Linux).*

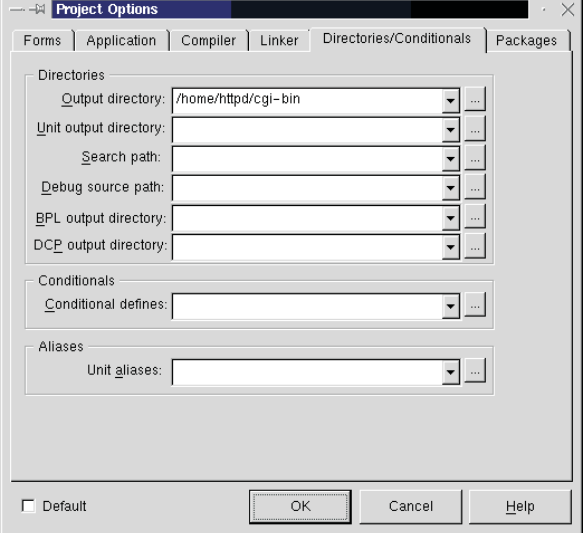

```
program hello;
{$APPTYPE CONSOLE}
begin
    writeln('content-type: text/html');
    writeln('<html>');<br>writeln('<html>');<br>writeln('<hbdy bgcolor=ffffcc>');<br>writeln('<h1>Made in Kylix Desktop!</h1>');<br>writeln('</body>');
    writeln('</html>')
end.
```
application, consisting of just four lines of code:

```
program Project1;
{$APPTYPE CONSOLE}
begin
end.
```
While this is certainly not earth-shattering, when you compile this application, you will see that the minimum do-nothing application in Kylix generates 14,916 bytes of machine code (14,908 bytes if you remove the {\$APPTYPE CONSOLE} line too). This program does nothing, of course, but it serves as a reminder to make the point that web applications developed this way are really small compared to WebBroker applications. And small means fast and resource-efficient.

# **CGI Applications**

Web server applications come in different types. The easiest type to make is CGI, which stands for Common Gateway Interface: the communication protocol between a form on a web browser page (the client) and an application running on the web server (the server). The application is usually called a CGI script (when written in an interpreted language like Perl) or

➤ *Listing 1: CGI application hello.dpr.*

CGI application (when written in a compiled language like C/C++, or a development environment like Delphi or Kylix).

A CGI application interacts with the user (who inputs data in a browser) by reading the standard input, and writing to standard output. The output of a CGI application usually consists of HTML, but we can generate other results as well, such as images or even streaming audio or video.

#### **Content And Type**

Before we can generate HTML (or any other output format, such as binary image data), we first have to return the MIME content-type, followed by an empty line. In the case of HTML, that can be done as follows:

```
writeln(
  'content-type: text/html');
writeln;
```
Obviously, other content-types are possible, such as image/gif or image/jpeg, always followed by an empty line before the data itself (binary in the case of images: a topic for a later article on web server development with Kylix).

After we have set the content-type, it's time to return the actual content. Note that this includes the <html> and <br/>body> opening and closing tags. The simplest example is to show the line *Made in Kylix Desktop Developer!* Just like the WebBroker application which we made in Kylix Server Developer last month. The source code is in Listing 1.

It won't be a surprise (I hope) when I tell you that the simple CGI application from Listing 1 compiles with Kylix as well as any version of Delphi (so you can use it to produce a CGI application for a Windows web server as well as a Linux web server). In fact, a lot of what I'm doing in this article will work in Delphi on Windows as well as Kylix on Linux (although the focus will be on support for Kylix Desktop on Linux, as you'll see).

### **Kylix Deployment**

We're almost ready with the first web server application written in Kylix Desktop Developer. It's now time to make sure the resulting application is positioned in the right directory, so Apache can find it and execute it. On my machine, working as root, I have a /home/ httpd/cgi-bin directory that can contain CGI applications for the Apache web server. To make sure *hello* ends up in this cgi-bin directory, we need to specify the Output Path in the Directories/ Conditionals tab of the Project Options dialog (see Figure 1). Of course, if you are running the application on a remote web server, you need to upload it to your web hosting account's cgi-bin directory.

Die-hard Linux fans who prefer to work with the command line might be happy to know that most of the code in this article can be created using any text editor, after which the dcc command-line Kylix compiler can be used to produce the CGI executable. In this case, we must use the -E flag to specify the output directory of the resulting application (still called the EXE output directory, by the way), so my command line is:

#### dcc -E/home/http/cgi-bin hello.dpr

Remember to make sure that kylix/bin is in your search PATH as well as the library LD\_LIBRARY\_PATH, but you can do that by running the

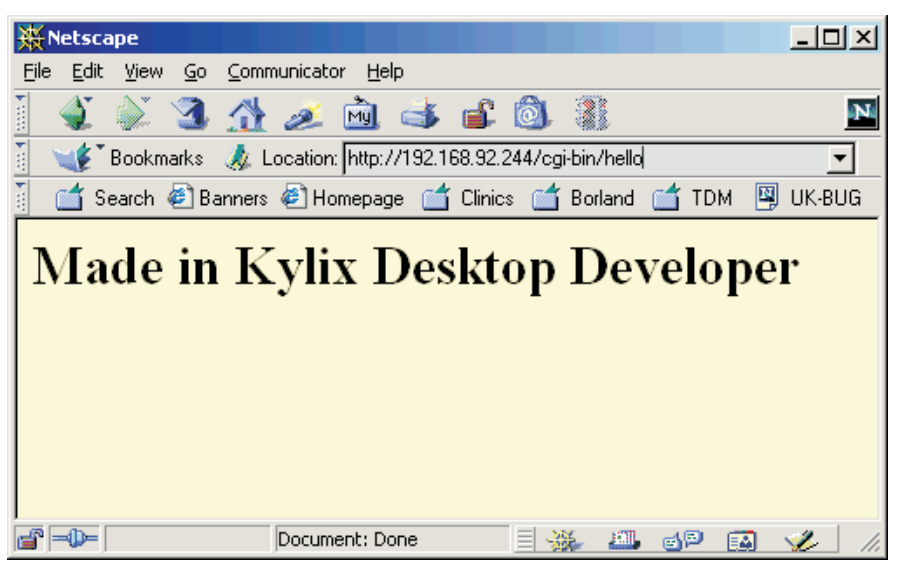

command source kylixpath (where kylixpath is found in your kylix/bin directory).

# **Apache Deployment**

We can now compile the *hello* application, and it will indeed result in a *hello* executable file in the /home/httpd/cgi-bin directory. However, before we can execute it, we first need to tell Apache where to find the libraries that Kylix web server applications need. For this, we need to manually edit the httpd.conf file as follows:

vi /etc/httpd/conf/httpd.conf

*[For all you vi-haters out there, try the Pico editor, which is a lot friendlier! Ed]*. Add a single line to the end of the file, with the following content:

SetEnv LD\_LIBRARY\_PATH /root/kylix/bin

After you've modified the httpd.conf file, you need to explicitly restart the Apache web server as follows:

#### /etc/rc.d/init.d/httpd restart

Of course, if you are using a remote web server, you need to check with the hosting company that the Kylix libraries are already installed and the path set up.

Now we are ready to start our browser and show the *hello* application. The easiest way for me is to call http://localhost/cgi-bin/hello,

➤ *Figure 2: Result of Kylix Desktop CGI App (Netscape on Win2000).*

or connect to my Linux web server from a browser on another PC to call http://192.168.92.244/cgi-bin/ hello and watch the results (see Figure 2).

This concludes the first native Linux web server application written in Kylix Desktop Developer. The nice thing to notice again is that, apart from configuring Apache to find the supporting libraries, we didn't do anything that we wouldn't have do to when using Delphi. In fact, I could take the source code from this project and recompile it on my Windows PC to produce a standard windows CGI application.

# **User Input**

Like I said in the introduction, a CGI application not only produces standard output, but also reads standard input to interact with the end-user (using a browser). Regarding the input, that's not entirely accurate, since a CGI application first has to examine some environment variables (set by the web server when a user request comes in). First of all, we need to determine the value of the REQUEST\_METHOD, which can be GET or POST. In the case of the POST protocol, the CGI application should then examine the CONTENT\_LENGTH environment variable to determine the number of characters to read from standard input. This

is the most commonly used REQUEST\_METHOD, by the way. The alternative, GET, does not use the standard input, but instead passes the entire request in yet another<br>environment variable called environment variable called QUERY\_STRING. This is slightly faster than reading from standard input, but also limited in the amount of data that you can pass along (I wouldn't try to put more than a few kilobytes inside the QUERY\_STRING, for example).

A list of the most important environment variables and their descriptions is shown in Table 1. We've already seen the first three. The HTTP\_COOKIE is used to obtain the cookie data for the specific URL. The REMOTE\_ADDR is nice if you want to keep track of your visitors (to see if you indeed get different/ unique visitors or repeated visits by the same IP-address, which might be the same person). The SCRIPT\_NAME returns the URL of the CGI application itself, without the domain, but good enough to call itself again, as we'll do later in this article.

### ➤ *Listing 2: HTML Form login.htm.*

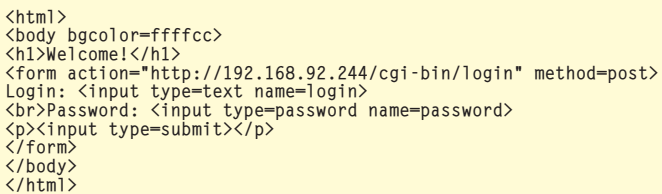

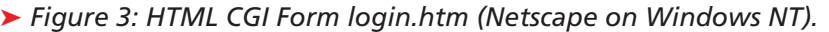

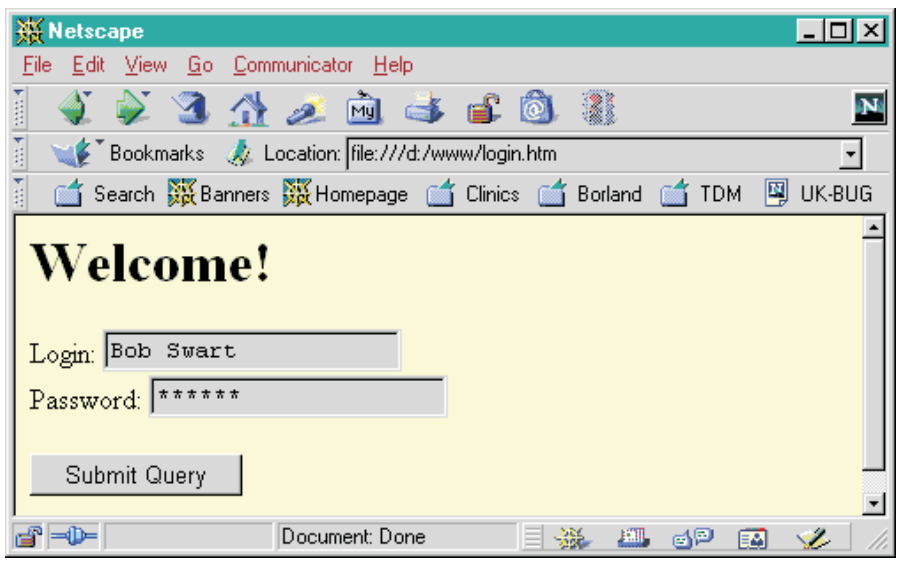

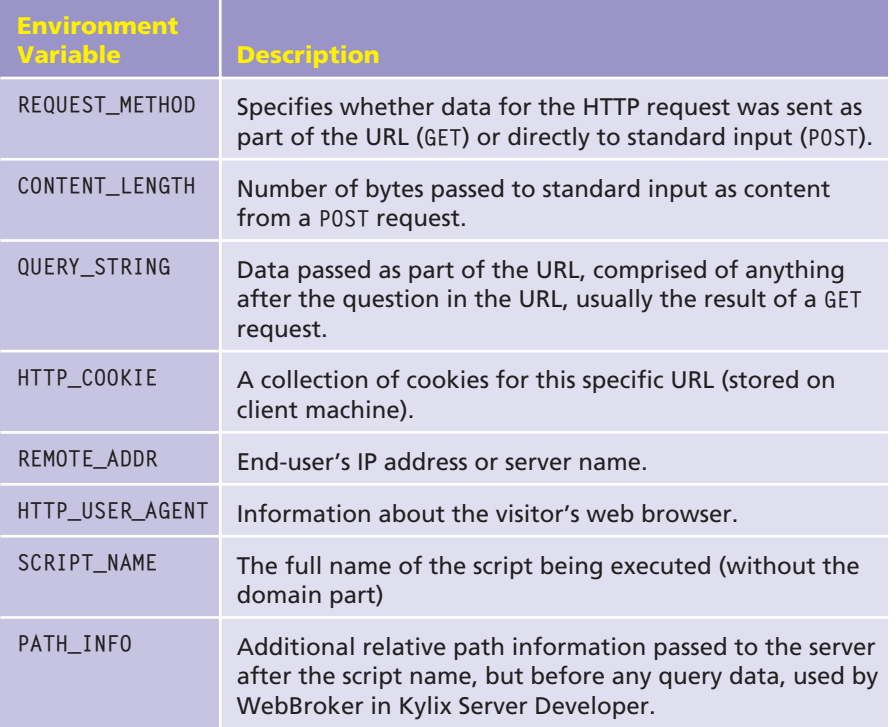

Finally, the PATH\_INFO is used by WebBroker applications to dispatch incoming requests based on the value of this pathinfo. The consequence is that more (different) functionality can be contained in a WebBroker application, than is usually done by several single (but smaller) CGI applications. There

# ➤ *Table 1*

are many more environment variables set by the web server, but these are the most relevant in our case today.

#### **HTML Form**

For the website visitor, who is using a browser to talk to our web server application, we must make an HTML form. This is a bit like a Kylix form, except that the number of different control types is rather limited. Six, to be exact. You can use editboxes, memo fields, listboxes (or drop-down comboboxes), radio buttons, checkboxes and buttons. Buttons are used to fire specific actions, such as reset (everything you typed in the form is lost) or request (send the form input to the server to process it).

As a simple example, let's make an HTML form using two input fields, one named login and another named password (with the type password), as in Listing 2. Save this in a file called login.htm so we can use it in a minute (see Figure 3 for a preview of how it looks in Netscape).

Note that we used METHOD=POST in Listing 2 (so the input fields we send along will not be visible in the URL itself, as they would be if you used METHOD=GET).

### **Unit DrBobCGI**

The big question is: how do I easily examine the environment variables and, after some internal actions, determine the input the user sent to my CGI application?

Without WebBroker, which has ContentFields, QueryFIelds and CookiesFields, we're on our own. Fortunately, a few years ago I wrote a unit called DrBobCGI for Delphi CGI development on Windows (back in the days when WebBroker was only part of the Client/Server

➤ *Listing 3: DrBobCGI cross-platform for Windows and Linux.*

```
unit drbobcgi;
{=========================================================}
{ unit DrBobCGI © 2001 by Bob Swart (aka Dr.Bob,
      www.drbob42.com
                          obtain standard CGI variable values by
\{ \begin{array}{l} \text{version} \\ \text{version} \\ \text{value()".} \end{array} \}{ version 2.0 - obtain CGI values, cookies and IP/UserAgent
values. }
{ version 3.0 - added Linux support for CGI apps with Kylix
      Desktop }
{=========================================================}
interface
type
TRequestMethod = (Unknown,Get,Post);
var
   ..<br>RequestMethod: TRequestMethod = Unknown;
var
ContentLength: Integer = 0;
   RemoteAddress: String[16] = ''; { IP }<br>HttpUserAgent: String[128] = ''; { Browser, OS }<br>ScriptName: String[128] = ''; { scriptname URL }<br>function Value(const Field: ShortString;<br>Convert: Boolean = True): ShortString;<br>funct
      ShortString:
implementation
uses
   {$IFDEF WIN32} Windows, {$ENDIF}
{$IFDEF LINUX} Libc, {$ENDIF}
      SysUtils;
function _Value(const Field: ShortString;<br>const Data: AnsiString; Sep: Char = '&';<br>Convert: Boolean = True): ShortString;<br>{1998/01/02: check for complete match of Field name }<br>{1999/03/01: do conversion *after* searching f
   var
      i: Integer;
       Str: String[3];
len: Byte absolute Result;
   begin
       len := 0; { Result := '' }
i := Pos('&'+Field+'=',Data);
if i = 0 then
      begin
          i := Pos(Field+'=',Data);
if i > 1 then i := 0
      end
       else Inc(i); { skip '&' }
if i > 0 then
       begin
Inc(i,Length(Field)+1);
while Data[i] <> Sep do
         begin
             Inc(len);
if (Data[i] = '%') and Convert then // special code
             begin
Str := '$00';
Str[2] := Data[i+1];
Str[3] := Data[i+2];
Inc(i,2);
                Result[len] := Chr(StrToInt(Str))
             end
             else<br>if (Data[i] = ' ') and not Convert then<br>Result[len] := '+'<br>else
                else<br>
Result[len] := Data[i];
          Inc(i)
end
       end
else Result := '$' { no javascript }
   end {_Value};
var
  Data: AnsiString = '';
function Value(const Field: ShortString; Convert: Boolean
= True): ShortString;
   begin
      Result := _Value(Field, Data, '&', Convert)
   end;
var
   Cookie: AnsiString = '';
function CookieValue(const Field: ShortString):
      ShortString;
   begin
Result := _Value(Field, Cookie, ';');
if Result = '' then
         | Result = Chen<br>| Result := Cookie { debug }
   end;
var
```

```
P: PChar;
i: Integer;
Str: ShortString;
initialization
{$IFDEF WIN32}
// Tested on IIS and PWS on Windows
P := GetEnvironmentStrings;
while P^ <> #0 do
   begin
Str := StrPas(P);
if Pos('REQUEST_METHOD=',Str) > 0 then
      begin
Delete(Str,1,Pos('=',Str));
if Str = 'POST' then RequestMethod := Post
else
         else<br>if Str = 'GET' then RequestMethod := Get
      end;
       if Pos('CONTENT_LENGTH=',Str) = 1 then
      begin
         Delete(Str,1,Pos('=',Str));
         ContentLength := StrToInt(Str)
      end;
if Pos('QUERY_STRING=',Str) > 0 then
      begin
          Delete(Str,1,Pos('=',Str));
SetLength(Data,Length(Str)+1);
         Data := Str
      end;
if Pos('HTTP_COOKIE=',Str) > 0 then
      begin
          Delete(Str,1,Pos('=',Str));
SetLength(Cookie,Length(Str)+1);
         Cookie := Str
      end
      else
       if Pos('REMOTE_ADDR', Str) = 1 then // TDM #39begin
         Delete(Str,1,Pos('=',Str));
         RemoteAddress := Str
      end
      else
       if Pos('HTTP_USER_AGENT',Str) = 1 then // TDM #39begin
          Delete(Str,1,Pos('=',Str));<br>if Pos(')',Str) > 0 then<br>- Delete(Str,Pos(')',Str)+1,Length(Str)); {!!}<br>HttpUserAgent := Str
      end
      else
      if Pos('SCRIPT_NAME', Str) = 1 then // TDM #71begin
          Delete(Str,1,Pos('=',Str));
ScriptName := Str
      end;
Inc(P, StrLen(P)+1)
end;
{$ENDIF}
{$IFDEF LINUX}
// Tested on Apache for Linux
P := getenv('REQUEST_METHOD');
if P = 'POST' then RequestMethod := Post
else<br>
if P = 'GET' then RequestMethod := Get;<br>
ContentLength := StrToIntDef(getenv('CONTENT_LENGTH'),0);<br>
Data := getenv('QUERY_STRING');<br>
Cookie := StrPas(getenv('HTTP_COOKIE'));<br>
RemoteAddress := StrPas(getenv('HTTP_USER
   if RequestMethod = Post then
   begin
SetLength(Data,ContentLength+1);
   for i:=1 to ContentLength do read(Data[i]);
Data[ContentLength+1] := '&';
{ if IOResult <> 0 then { skip }
   end;
i := 0;
while i < Length(Data) do
begin
      Inc(i);
if Data[i] = '+' then Data[i] := ' '
   end;
if i > 0 then Data[i+1] := '&'
else Data := '&';
finalization
  Data :=end.
```
edition of Delphi: it almost feels like history is repeating itself, and Borland needs to re-learn a lesson about marketing WebBroker!). Anyway, this unit DrBobCGI did all the dirty low-level work for us, and we only had to call a single function called Value to get the value of a CGI variable (like login or password if you use the form in Listing 2), independent of the request methods used (GET or POST). I've even added a function called CookieValue to get the same functionality for cookies.

Furthermore, we have a few global variables that are set to the values of REMOTE ADDR (the IP address of the visitor and the browser) and the HTTP\_USER\_AGENT which contains information about the browser itself. This way, you can not only keep track of the different visitors, but also of the different kinds of browsers (and operating systems). See *The Delphi Magazine* Issue 39 for more details about these features, which may not be required for your tasks. Still, it's all contained in DrBobCGI which is available on this month's disk (as well as my own website at www.drbob42.com/tools) for you to use, but always at your own risk, of course.

And the good thing is that I have now made it cross-platform by using \$IFDEFs, so you can now use DrBobCGI with Kylix as well as Delphi (see Listing 3). The main differences are the way in which we can access environment variables in Windows (where we get all the name=value pairs using a single GetEnvironmentStrings) and Linux (where we have to use getenv for every environment variable name we want to know the value of).

#### **CGI Login Example**

The only thing that's left now is writing a CGI application to 'answer' the login.htm form, and respond to the login and password information being passed on (for that we can use the DrBobCGI unit). This turns out to be very easy as well, as Listing 4 demonstrates.

Figure 4 shows the output of the CGI application login running on Linux. And as I've said before, this could have been a Windows CGI

```
program login;
{$APPTYPE CONSOLE}
uses
    DrBobCGI;
begin
writeln('content-type: text/html');
     writeln('<html>');<br>writeln('<html>');<br>writeln('<hody bgcolor=ffffcc>');<br>writeln('<h1>Welcome ' + Value('login') + '</h1>');<br>writeln('Your password [', Value('password'), '] will be safe with us...');<br>writeln('Your password
     writeln('</body>');
writeln('</html>')
end.
```
#### ➤ *Listing 4: Program login.dpr (which runs on Windows just as well as Linux).*

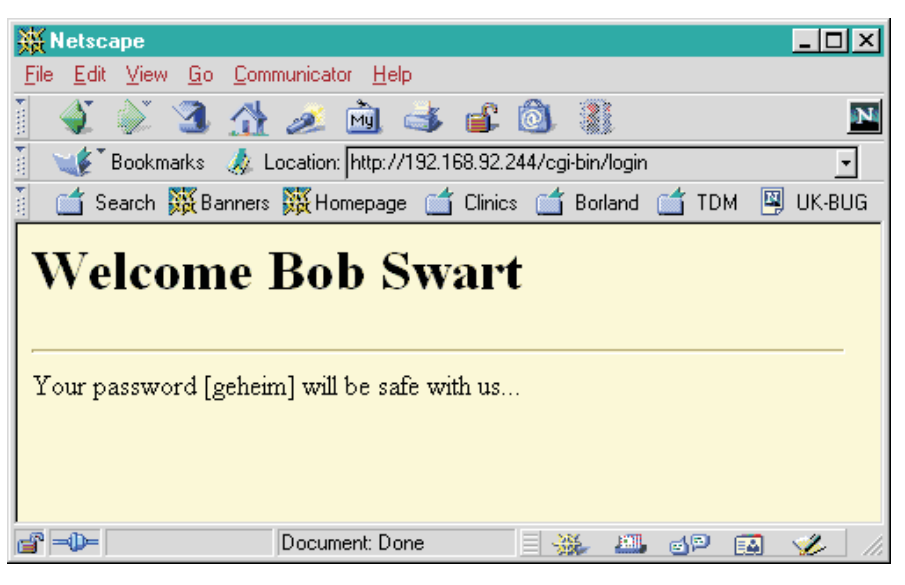

➤ *Figure 4: CGI application login result (Netscape on WinNT).*

application just as easily. The only way by which you can tell that you're looking at a Linux hosted CGI application and not a Windows hosted one is the extension: there is none. The full URL is http:// 192.168.92.244/cgi-bin/login (on Windows it would be login.exe). Of course, you need to make sure that the HTML form also uses the correct call (ie never use .exe or .dll extensions on Linux).

#### **DrBobCGI Additional**

Now, let's see if the other features inside DrBobCGI also work on Linux. These include support for cookies (using the HTTP\_COOKIE environment variable, which makes an excellent follow-up story for my website at www.drbob42.com/ examines) as well as the HTTP\_ USER\_AGENT and REMOTE\_ADDR environment variables. The latter two are easy to use: just write the values of the variables Remote-Address and HttpUserAgent from

the DrBobCGI unit (we'll get back to the SCRIPT NAME later in this article):

```
writeln('RemoteAddr: ',
  RemoteAddress);
writeln('UserAgent: ',
  HttpUserAgent);
```
The result is not unexpected: some additional information about the client's machine (see Figure 5).

#### **dbExpress Example**

After all this regular HTML producing, it's time to do something a little bit more interesting. How about connecting to a dbExpress dataset, browsing through the records inside? Or presenting them in a grid-like overview? Both take just a second when using WebBroker, because you can use the DataSetPageProducer and DataSetTableProducer components. However, even without these components, you only need

a little bit of HTML knowledge to produce the output you want.

Before we start, please do make sure you've read Brian Long's excellent article in the May issue of *The Delphi Magazine* on configuring Kylix and Apache (especially the section on making it work with dbExpress). Basically, you need to make sure to have done a SetEnv HOME to a directory that holds a hidden .borland directory with your dbExpress configuration files.

### **InterBase On The Web**

Anyway, to start with an easy example, let's use dbExpress to connect to the IBLocal InterBase database and show the contents of the CUSTOMER table. If you don't know the names and types of the fields, you can still write generic code that will take any TDataSet or derived component and produce a full HTML file with the contents of this dataset. For those of you with little HTML knowledge: an HTML table starts with <table> and ends with </table>. A table row (containing a dataset record) starts with  $\langle tr \rangle$  and ends with  $\langle tr \rangle$  while a table cell (a field of a record) starts with  $\langle td \rangle$  and ends with </td>. I want to start the table with a row that only contains the fieldnames, and then follow up with a row for each record in the table, showing the values of each field of each record. The generic code, which again works on any TDataSet, can be see in Listing 5.

The next step is determining which table or query to work with. If you don't want to see all the

➤ *Figure 5: CGI application login result (Netscape on WinNT).*

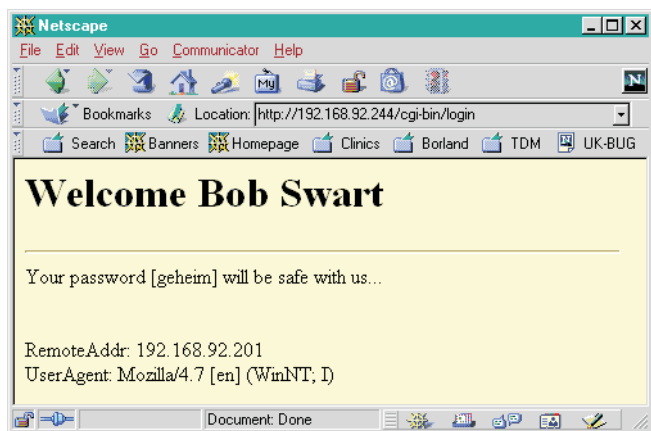

```
procedure DataSet2HTML(const DataSet: TDataSet);
var
   ..<br>fields: Integer;
begin
    writeln('<table border=1>');
   DataSet.Open;
   write('<tr>');<br>for fields:=0 to Pred(DataSet.FieldCount) do<br>- write('<td bgcolor=ffffff><b>',DataSet.Fields[fields].FieldName,'</td>');<br>writeln('</tr>');
              .First
   while not DataSet.Eof do begin
      write('<tr>');<br>for fields:=0 to Pred(DataSet.FieldCount) do<br>- write('<td>',DataSet.Fields[fields].AsString,'</td>');<br>writeln('</tr>');
      DataSet.Next
   end;
   writeln('</table>')
end {DataSet2HTML};
```
fields, just make sure you don't select them all. Of course, the routine in Listing 5 can be modified to your needs. I always find a generic routine to be a good starting point.

An example CGI application that just opens the entire customer table from the IBLocal database, using a SQLDataSet with the SQL command select \* from customer is shown in Listing 6. The SQLDataSet is passed as parameter to the DataSet2HTML function, where the dynamic HTML grid is generated.

The code in Listing 6 only compiles with CLX (not with the VCL), which means Kylix on Linux (or Delphi 6: although I haven't received the shipping version yet I assume it's OK). The output generated by this simple application can be seen in Figure 6.

This is truly the result of SQL as it's supposed to be: perform a query, get the results and display them. And for that, we only need a unidirectional cursor, one that dbExpress provides, as we saw in previous months.

However, we're not done yet.

First of all, the code from Listing 6 should be made ➤ *Listing 5: DataSet 2 HTML conversion (cross-platform code).*

more reusable by turning it into a routine where we can pass the ConnectionName as well as the SQL string. That would make it a more valuable snippet. The final example illustrates this, and involves maintaining state as well!

### **More dbExpress**

Another example that I want to share with you shows how to browse through the result set and view one record at a time. Browse through a unidirectional dataset? Yes, because we only request one record at a time, we can safely return and view the previous record next time.

But first things first: let's start with producing dynamic HTML for a single record from an open dataset. This code can be seen in

➤ *Figure 6: CGI application DrBob42 result (Netscape on Win2000).*

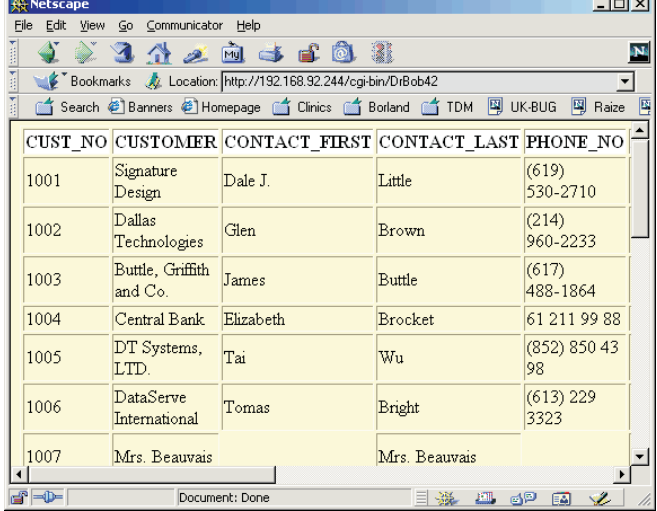

المستدر

Listing 7 (compare this to Listing 5, which generates HTML for the entire DataSet instead of a single record).

Note that I'm using the AsString value of each field here, but did not do anything special for images. Like I said, that will be handled in a follow-up article.

# **Navigating In HTML**

The interesting part is navigating a unidirectional dataset. Is this a problem, or not? In fact it's not a problem. A unidirectional dataset can only move forward (one step) or reset itself to the first record, but remember that our CGI application only shows one record at a time. And every time it's called, it will again open the same unidirectional dataset, and position itself to the correct record (which potentially could be the one prior to the record we just saw). As a result, we can scroll back, although we are re-opening the unidirectional dataset everytime.

The technique that we'll use in this example is based on the fact that the CGI application itself will be called with an optional GET parameter that specifies the record number to display. The GET parameter, listed in the requesting URL itself, is called RecNo, and has the value 1 for the first record, 2 for the second record, and so on. If we want to jump to the last record, we have a slight problem, because we don't know beforehand how many records are in the dataset. As a workaround, I'm passing -1 to indicate that I want to go to and show the last record (this still involves two passes when we need to position the dataset, as we'll see in a moment).

The biggest trick, however, is that the CGI application needs to call itself. Fortunately, we've already seen that the ScriptName has the exact value of the CGI application (/cgi-bin/DrBob42 in this case), so we can simply use ScriptName, and never have to worry when we move the CGI application to another machine (which would have been the case if we had hardcoded a domain or IP-address here).

```
var
    DataSet: TSQLDataSet;
SQLConnection1: TSQLConnection;
begin
writeln('content-type: text/html');
    writeln;<br>writeln('<html>');<br>writeln('<body bgcolor=ffffcc>');<br>SQLConnection1 := TSQLConnection.Create(nil);<br>with SQLConnection1 do
    begin
        LoadParamsOnConnect := True;
ConnectionName := 'IBLocal';
        LoginPrompt := False;
Connected := True;
    end;
DataSet := TSQLDataSet.Create(nil);
    try
DataSet.SQLConnection := SQLConnection1;
DataSet.CommandText := 'select * from customer';
DataSet2HTML(DataSet);
finally
   finally<br>DataSet.Free:
       SQLConnection1.Free
    end;
    writeln('</body>');
writeln('</html>')
end.
```
➤ *Listing 6: Connecting to IBLocal InterBase database table customer (CLX code).*

```
procedure Record2HTML(const DataSet: TDataSet);
var
fields: Integer;
begin
if not DataSet.Active then DataSet.Open;
   for fields:=0 to Pred(DataSet.FieldCount) do
writeln('<b>',DataSet.Fields[fields].FieldName,':</b> ',
DataSet.Fields[fields].AsString,'<br>')
end {Record2HTML}:
```
➤ *Listing 7: Record 2 HTML conversion (cross-platform code).*

```
procedure NavigatorHTML(const DataSet: TDataSet; RecNo: Integer);
begin
    if RecNo = 0 then RecNo := 1;<br>if not DataSet.Active then DataSet.Open;<br>write('<a href="',ScriptName,'?RecNo=1">First</a> | ');<br>write('<a href="',ScriptName,'?RecNo=',Pred(RecNo),'">Prior</a> | ');<br>write('<a href="',ScriptN
end {NavigatorHTML};
```
# **Positions Everyone?**

Now that we have a Record2HTML and a NavigatorHTML it's time to put the pieces together. This time I will also make sure to parameterise the whole thing so we can effectively reuse all our code so far (it may not be components like WebBroker, but it certainly beats reinventing the wheel every time).

The big routine will be called DBQuery2HTML, taking two arguments: DB and Query. The first argument specifies the SQLConnection name to connect to (like IBLocal), while the second argument contains the entire SQL query you want to perform. Once we've created a connection and dataset and opened the dataset, it's time to use the Value routine from DrBobCGI to

➤ *Listing 8: Navigator HTML conversion (cross-platform code).*

see if a RecNo field was passed on the URL (using the GET protocol). If not, then we can assume that we've just started the CGI application for the first time, so RecNo should be set to 1. The SysUtils unit contains a useful routine that we can use for this purpose, namely StrToIntDef. This attempts to convert the string value returned by Value('RecNo') and if it fails for some reason, returns the second argument (the Def for default) as an integer value. Internally this is probably done by a try..except block, but it saves me from doing the same in my

```
procedure DBQuery2HTML(const DB, Query: String);
var
  DataSet: TSQLDataSet;
   SQLConnection1: TSQLConnection;
RecNo,i: Integer;
begin
   SQLConnection1 := TSQLConnection.Create(nil);
with SQLConnection1 do
  begin
      LoadParamsOnConnect := True;
      ConnectionName := DB;
LoginPrompt := False;
Connected := True;
   end;
  DataSet := TSQLDataSet.Create(nil);
   try
DataSet.SQLConnection := SQLConnection1;
DataSet.CommandText := Query;
      DataSet.Open;<br>RecNo := StrToIntDef(Value('RecNo'),1);<br>if RecNo = –1 then
     begin
         RecNo := 1;
while not DataSet.Eof do
                                                                                                          begin
Inc(RecNo);
                                                                                                             DataSet.Next
                                                                                                          end
                                                                                                        end
                                                                                                       else
                                                                                                        for i:=1 to Pred(RecNo) do DataSet.Next;
if DataSet.Eof then // went past Eof, need to backtrack!
                                                                                                       begin
                                                                                                          Dec(RecNo); // one before Eof
                                                                                                          DataSet.First;
for i:=1 to Pred(RecNo) do DataSet.Next
                                                                                                        end;
// DataSet2HTML(DataSet);
                                                                                                        NavigatorHTML(DataSet,RecNo);
writeln('<hr>');
                                                                                                       Record2HTML(DataSet);<br>writeln('<hr>'):
                                                                                                     writeln('<hr>');<br>|NavigatorHTML(DataSet,RecNo);<br>finally
                                                                                                       DataSet.Free;
                                                                                                       SQLConnection1.Free
                                                                                                  end;
end {DBQuery2HTML};
```

```
begin
    writeln('content-type: text/html');
     writeln;<br>writeln('<html>');<br>writeln('<body bgcolor=ffffcc>');<br>DBQuery2HTML('IBLocal','select * from customer');<br>DBQuery2HTML('IBLocal','select * from customer');
    writeln('</html>')
end.
```
➤ *Listing 10: Performing a query to a IBLocal InterBase customer table (CLX code).*

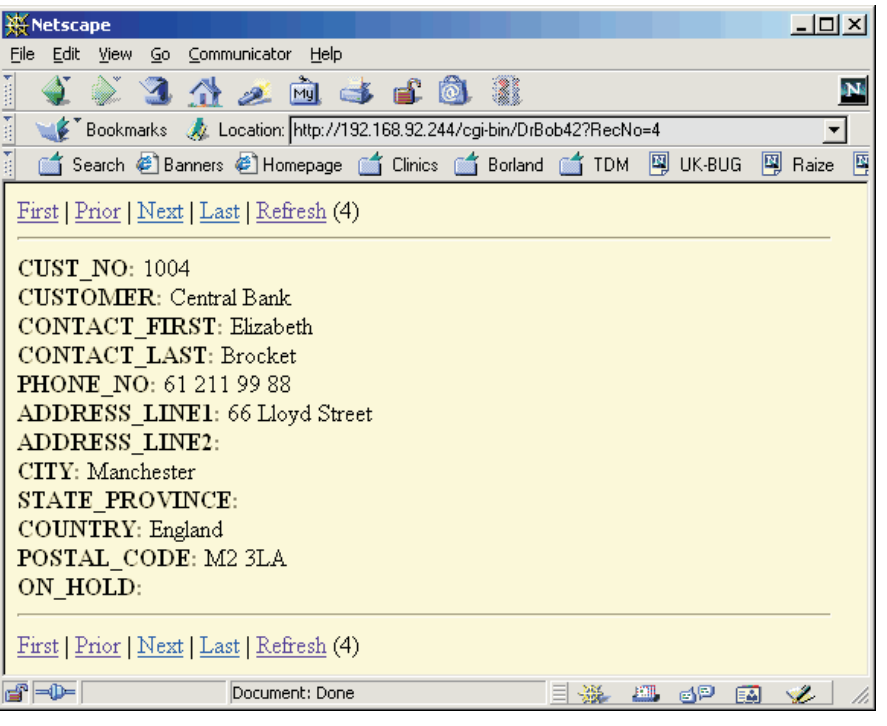

➤ *Figure 7: CGI application DrBob42 result.*

code (resulting in less code, easier to read).

The value of RecNo can be anything from 1 to a high number. As a special meaning, it can also be -1, because we passed that value to go to the last record. The problem that we have when working with

unidirectional datasets is that you cannot just walk until you reach DataSet.Eof, because at that time the last record will be gone already. You need to stop just before that. I've solved this by using a two-phase technique: first I walk through the dataset, counting the number of records until DataSet.Eof. Then, in the next pass, I start from the beginning again but this time make sure to move the

➤ *Listing 9: DBQuery 2 HTML conversion (cross-platform code).*

number of records minus one (so I end at the last record).

Note that the same second pass is used when the user advances to the next record, which also results in DataSet.Eof to be true. Again, this means that the user went one record too far, so the application should reset the dataset and walk it again, this time one record less far.

When the dataset is positioned correctly, we can finally call NavigatorHTML, passing the positioned dataset as well as the RecNo (which is needed to specify the previous and next values or RecNo), followed by the call to Record2HTML to display the fields and field values of the current record.

# **Wrap Up!**

Now that we have a DBQuery2HTML routine that calls Record2HTML as well as NavigatorHTML (and potentially also DataSet2HTML), the only thing we need is a main CGI application that sets the content-type, outputs the <html> and <br/>body> elements, and calls DBQuery2HTML with the correct ConnectionName and Query SQL statement.

Note that this solution will be usable with Kylix as well as with Delphi 6, and you can use it with IBLocal as well as any other dbExpress database that you have available (although I must confess I have only tested it against InterBase on Linux so far: if you experience any problems, just let me know and we'll see how we can solve them).

Listing 10 contains the main application, in our case performing the query select \* from customer on the IBLocal InterBase database (on Linux). Figure 6 shows the final output.

There are a number of possible enhancements we can make. For example, when converting a table that holds images (or other binary BLOB data), we may want to write a 'helper' CGI application that can be used to generate the dynamic image for that particular record, while the field value for that record should be turned into an indirect call to this helper application. I'll cover this in a follow-up article.

## **Next Time**

In the past few months, we've examined web server development using Kylix, WebBroker in Kylix Server Developer and 'plain' DrBobCGI and more in Kylix Desktop Developer.

In the meantime, however, Delphi 6 has been launched and, by the time you read this article, you may have heard a lot about the new features called WebSnap and BizSnap, available in Delphi 6 Enterprise. These will be the topics for the next few months, and I promise you that web development with Delphi will never be the same again. *So stay tuned...*

Bob Swart (aka Dr.Bob, www. drbob42.com) is an @-Consultant, Delphi Clinic Trainer and cofounder of the Kylix/Delphi OplossingsCentrum (see www. KDOC.nl) in The Netherlands.